Quick reference guide for suppliers

# **Navigating our POs**

As your organisation's authorised user for accessing POs, follow this guide to:

- Understand the following factors that can affect how you process our POs:
  - The supplier group we have assigned to your profile, AND
  - The type of PO.
- Understand how to navigate the POs we send, and the fulfilment documents you submit through the network.

For specifics on **how to process** each type of PO, refer <u>here</u> under **Processing purchase orders.** 

Related SAP video tutorial:

Disclaimer: Please be aware that not all features demonstrated in the video may be enabled or available for Sydney Water.

The workbench (3:23 Mins)

### **Minimum requirements**

You must be created as a user of the Ariba account your organisation has linked with Sydney Water for transactions (i.e., the network) with permission **Inbox and Order Access**.

- a. Email <u>businessconnect@sydneywater.com.au</u> if you need to confirm the Ariba Network ID (ANID) your organisation has linked with us.
- b. <u>Contact your Ariba account administrator</u> to understand the roles and permissions that have been assigned to you.

Refer to SAP documentation <u>Permissions you can assign to users</u> for the full list of Ariba permissions. Creating users and allocating permissions on your Ariba account is the responsibility of your administrator, not Sydney Water.

## 1. Supplier groups

Supplier groups set the overarching transaction rules a supplier must follow, regardless of PO type.

### 1.1 Portal / Non-integrated suppliers

Network portal suppliers who log on to the network to do "PO flip" are grouped into:

1. Supply Chain Collaboration (SCC) suppliers - supply and repair suppliers

SCC suppliers are required to send order confirmations and advanced shipping notifications as these documents enable our supply chain team to efficiently manage supply and repair POs to support our core operations.

Sydney

ŴAŤ~~R

2. General suppliers – all other portal/non-integrated suppliers that are not SCC suppliers are grouped as General suppliers.

To identify your supplier group, go to **Settings > Account Settings > Customer Relationships**.

|                           | @ <del>@</del>                                        |
|---------------------------|-------------------------------------------------------|
|                           | CBA Williams<br>uatsupplieraquadex@sydneywater.com.au |
|                           | My Account                                            |
|                           | Link User IDs                                         |
| Account Settings          | Contact Administrator                                 |
| Customer Relationships    | AQUADEX PTY LTD - DRH1<br>ANID: AN01648085455-T       |
| Users                     | Premium Package                                       |
| Notifications             | Company Profile                                       |
| Application Subscriptions | Marketing Profile                                     |
| Account Registration      | Settings >                                            |
| Network Settings          | Logout                                                |

Under Current Customers, select Sydney Water.

| Account Settings                                      |                                           |                            |               |                             |              | Close     |
|-------------------------------------------------------|-------------------------------------------|----------------------------|---------------|-----------------------------|--------------|-----------|
| Customer Relationships Users Notifications            | Application Subscriptions Account R       | egistration API management |               |                             |              |           |
|                                                       | Application Subscriptions Account N       | Arrinanagement             |               |                             |              |           |
| Current Relationships Potential Relationships         | Numbering Preferences                     |                            |               |                             |              |           |
| I prefer to receive relationship requests as follows: |                                           |                            |               |                             |              |           |
| Automatically accept all relationship requests        | Manually review all relationship requests |                            |               |                             |              |           |
| Update                                                |                                           |                            |               |                             |              |           |
| Current (1) Pending (0) Rejected (0)                  |                                           |                            |               |                             |              |           |
| Current Customers<br>Filter<br>Customers              |                                           |                            |               |                             |              |           |
| Enter customer name or Network ID                     | +                                         |                            |               |                             |              |           |
| Apply Reset                                           |                                           |                            |               |                             |              | _         |
|                                                       |                                           |                            |               |                             |              | Π         |
| Customer                                              | Network ID                                | Relationship Type          | Approved Date | Supplier Information Portal | Routing Type | Actions   |
| Sydney Water Corporation Ltd - UAT                    | **************************************    | Trading                    | 13 Jul 2022   | Ľ                           | Default      | Actions 🔻 |
| L Reject                                              |                                           |                            |               |                             |              |           |

Scroll down to the transaction rules and confirm as below.

| Customer Details                                                                                                    |                                                                            |
|----------------------------------------------------------------------------------------------------|----------------------------------------------------------------------------|
| Company Profile                                                                                                    |                                                                            |
| Company Name: Sydney Water Corporation Ltd - UAT<br>1 Smith St,<br>Address: Parramata New South Wales 2150<br>Australia<br>Phone: +61 (2) 88494883 |                                                                            |
| Fax:<br>URL:<br>Profile Last Updated: 4 Mar 2021                                                                                                   |                                                                            |
| Order Confirmation and Ship Notice Rules                                                                                                    |                                                                            |
| Allow suppliers to confirm an order multiple times.                                                                                                | Yes                                                                        |
| Allow suppliers to send order confirmations for material orders. (i)                                                                               | Yes                                                                        |
| Allow suppliers to send order confirmations for material orders at the line-item level. $(i)$                                                      | Yes                                                                        |
| Allow suppliers to reject quantities for material orders at the line-item level in order confirmations. (i)                                        | No                                                                         |
| Require suppliers to send order confirmations for material orders at the schedule line-item level. $(\hat{\imath})$                                | Yes                                                                        |
| Apply tolerance for quantity at the schedule line-item level.                                                                                      | No                                                                         |
| Apply tolerance for delivery date at the schedule line-item level.                                                                                 | No                                                                         |
| Allow suppliers to send order confirmations for service orders. $\widehat{(i)}$                                                                    | Yes                                                                        |
|                                                                                                    | upply Chain Collaboration (SCC) supplier.<br>1 you are a General supplier. |
| Allow suppliers to send order confirmations that do not comply with defined tolerances and require buyer approval. (i)                             | Yes                                                                        |
| Except quantity deviations.                                                                                                    | Yes                                                                        |
| Except delivery date deviations.                                                                                                    | No                                                                         |
| Except unit price deviations.                                                                                                    | No                                                                         |
|                                                                                                    |                                                                            |

### **1.2 Integrated suppliers**

Suppliers may elect to have their system integrated with the network and receive our procurement transactional documents electronically without having to log on to the portal. Transaction rules for integrated suppliers are agreed upon individually through a Supplier Enablement Integration Project. For more information, refer to <u>SAP Business Network Integration of Supplier Systems</u>.

## 2. PO types

The PO document type segregates our PO documents based on the nature of the purchase transaction.

### 2.1 Supply chain (47\* PO)

This relates to the purchase of goods that are relevant for inventory management. Supply chain PO type is used to request suppliers to supply new or repaired items.

| Purchase Order: 0 <mark>47</mark> 00                                                                                                    | 43                     |          |                       |                |                   |                |                |                |                                                    |                                                               | Do             | one |
|----------------------------------------------------------------------------------------------------|------------------------|----------|-----------------------|----------------|-------------------|----------------|----------------|----------------|----------------------------------------------------|---------------------------------------------------------------|----------------|-----|
|                                                                                                    |                        |          |                       |                |                   |                |                |                |                                                    | $\overline{\uparrow}$                                         | ē              | 1   |
| Order Detail Order Histo                                                                                                    | ry                     |          |                       |                |                   |                |                |                |                                                    |                                                               |                |     |
| Sydney                                                                                                    |                        |          |                       |                |                   |                |                |                |                                                    |                                                               |                |     |
| Form:<br>Customer<br>SYDNEY WATER CORPORATION<br>1 Smith Street<br>Parramatta New South Wales 2150<br>Australia<br>Phone: + () 02 8849 6900<br>Fax: | R                      |          | Austr<br>Phon<br>Fax: |                | 1999              |                |                |                | Purchase O<br>(Confirmed)<br>Version: 1<br>Track C | AUD                                                           |                |     |
| Payment Terms ①<br>Comments<br>Header text:                                                                                                    | yana (199 (199 (199    |          |                       |                |                   |                |                |                | Đ                                                  | Routing Status:<br>temal Document Type:<br>Related Documents: | ZSTK (Supply P |     |
| Line Items                                                                                                    |                        |          | ~                     |                |                   |                |                |                |                                                    | Show It                                                       | tem Details    |     |
| Line # No. Schedule Lines                                                                                                    | Part # Customer Part # | Туре     | Return                | Revision Level | Qty (Unit)        | Need By        | Unit Price     | Subtotal       | Тах                                                | Customer Location                                             |                |     |
| 10 1                                                                                                    | 000000001 15           | Material |                       |                | 1.000 (EA)<br>(i) | 30 May<br>2023 | \$1,732.00 AUD | \$1,732.00 AUD | \$173.20 AUD                                       |                                                               | Details        |     |

Example of a 47\* Supply PO (i.e., supply of new inventory)

| Purchas                                    | e Order: 0 <mark>47</mark> | 43     |                 |          |                    |        |                    |                   |                |                   |                   |               |                                        |                                      |            | Done  |
|--------------------------------------------|----------------------------|--------|-----------------|----------|--------------------|--------|--------------------|-------------------|----------------|-------------------|-------------------|---------------|----------------------------------------|--------------------------------------|------------|-------|
|                                            |                            |        |                 |          |                    |        |                    |                   |                |                   |                   |               |                                        | <u>↓</u>                             | ē .        | •••   |
| Order                                      | Detail Order Histo         | ory    |                 |          |                    |        |                    |                   |                |                   |                   |               |                                        |                                      |            |       |
| Syc                                        | lney                       |        |                 |          |                    |        |                    |                   |                |                   |                   |               |                                        |                                      |            |       |
|                                            | AT                         | R      |                 |          |                    |        |                    |                   |                |                   |                   | Purchase Orde |                                        |                                      |            |       |
| From:<br>Customer<br>SYDNEY WA             |                            |        |                 |          | the for the second |        | ingloaning Physics | -                 |                |                   |                   | (Invoiced)    |                                        |                                      |            |       |
| Parramatta N<br>Australia<br>Phone: + () ( | lew South Wales 2150       |        |                 |          | Part of the        |        | 100                |                   |                |                   |                   | Version: 1    |                                        |                                      |            |       |
| Fax:                                       |                            |        |                 |          | Email: 💼           | in par | .com.au            |                   |                |                   |                   | Track Orde    | er                                     |                                      |            |       |
| Payment Terr                               |                            |        |                 |          |                    |        |                    |                   |                |                   |                   | Exter         | Routing<br>nal Documen<br>Related Docu | Status: Ad<br>nt Type: ZS<br>iments: | TK (Repair |       |
|                                            |                            |        |                 |          |                    |        |                    |                   |                |                   |                   |               |                                        |                                      |            | _     |
| Line Iter                                  | ns                         |        |                 |          |                    |        |                    |                   |                |                   |                   |               |                                        | Show Iter                            | n Details  |       |
| Line #                                     | No. Schedule Lines         | Part # | Customer Part # | Туре     | Category           | Return | Revision Level     | Qty (Unit)        | Need By        | Unit Price        | Subtotal          | Tax           | Customer                               | Location                             |            |       |
| 10                                         | 1                          |        | 00000001        | Material | Subcontract        |        |                    | 1.000 (EA)<br>(i) | 21 Nov<br>2022 | \$9,960.00<br>AUD | \$9,960.00<br>AUD | \$996.00 AUD  |                                        |                                      | De         | tails |

Example of a 47\* Repair PO (i.e., repair of inventory)

To assist our suppliers in prioritising our supply and repair POs, we tag them as urgent or not.

- 1. Urgent orders can be identified by adding the **External Document Type** column in the PO table.
- 2. If this column is not displayed, click the table **Settings** option.
- 3. Locate the External Document Type field under Available columns.
- 4. Drag the External Document Type field to the Displayed columns.
- 5. Click Apply.

| me Enablement Wo | orkbench Orders ~ Fulfillm  | ent ~ Invoices ~ Paym    | ents ~ Catalogs                         | Reports ~ Messages         |              |               |                         |            | Cre         | ate 🗸 🗄               |
|------------------|-----------------------------|--------------------------|-----------------------------------------|----------------------------|--------------|---------------|-------------------------|------------|-------------|-----------------------|
|                  |                             |                          | Table setting                           |                            |              |               |                         |            | ×           |                       |
| Workbench        |                             |                          | Table columns                           | Use drag and drop to confi | gure the tal | ole columns   | to be displayed and the | eir order  | ာ နံဂို Cus | stomize <sup>14</sup> |
| 22               | 32                          | $\cap$                   | Column grouping                         | Available columns          |              | C             | Displayed columns       |            |             |                       |
| New orders       | ے کے<br>Orders              | Rejected invoices        | Date and time                           | Pin                        | _            |               | Order Number            |            |             |                       |
| Last 31 days     | Last 31 days                | Last 31 days             |                                         | Туре                       | -            |               | Customer                |            |             |                       |
| New orders (22)  | Last 31 days New            |                          |                                         | Version                    | -            |               | Amount                  |            |             |                       |
|                  |                             |                          | 1                                       | Inquiries                  | _            | $\rightarrow$ | Date                    |            | .  @        | <mark>ک</mark> ا      |
| Order Number     | 1<br>External Document Type | Customer                 |                                         | Ship To Address            | -/           | <u> </u>      | Order Status            |            | nvoiced     | Actio                 |
| 20               | Supply PO                   | Sydney Water Corporatio  | Drag from Available columns and drop to | Ordering Address           | /            |               | Amount Invoiced         |            |             |                       |
| 47 93            | Repair PO                   | Sydney Water Corporation | Displayed columns.                      |                            |              |               |                         |            |             |                       |
| 471 186          | Urgent Supply PO            | Sydney Water Corporatio  |                                         | 3 External Document Type   |              |               |                         |            |             |                       |
| 47 95            | Urgent Repair PO            | Sydney Water Corporatio  |                                         | Routing Status             |              |               |                         |            |             |                       |
|                  |                             |                          |                                         | 4                          | ¥<br> }      |               | 4                       |            |             |                       |
|                  |                             |                          |                                         |                            |              |               |                         | Apply Cano |             |                       |

Alternatively, refer to the External Document Type area in the PO detail screen.

| Purchase Order: 0471201100                                                                                                    |                                                                                                    |                                                                                                    |                         | D | Done |
|----------------------------------------------------------------------------------------------------|----------------------------------------------------------------------------------------------------|----------------------------------------------------------------------------------------------------|-------------------------|---|------|
| Create Order Confirmation   Create Ship Notice Create Invoice                                                                                               |                                                                                                    |                                                                                                    | <u>↓</u> €              | ₿ | 30   |
| Order Detail Order History                                                                                                    |                                                                                                    |                                                                                                    |                         |   |      |
| Sydney<br>WATER<br>Customer<br>SUNEY WATER CORPORATION<br>1 Smith Street<br>Parraneta New South Wales 2150<br>Australia<br>Phone: + () 02 8849 6900<br>Fax: | AT Text (2.3)<br>For all<br>Found to the second second second second second second second second second second second second second second | Purchase Order<br>(+ Partially Confirmed)<br>047<br>Monunt: \$1,000.00 AUD<br>Version: 2 (Previous Version)<br>Track Order |                         |   |      |
| Payment Terms 1                                                                                                    |                                                                                                    | Routing Status: Aci<br>External Document Type: ZS<br>Related Documents: CN                                                 | TK ( <mark>Urgen</mark> |   | PO)  |

## 2.2 General (48\* PO)

This can be used for purchasing goods that are considered consumed upon receipt and do not need to be stored in our warehouses for inventory management.

| Purchase Order: 048 04                                                                                                    | Done                                                                                                    |
|----------------------------------------------------------------------------------------------------|----------------------------------------------------------------------------------------------------|
|                                                                                                    | <u>↓</u> @                                                                                                    |
| Order Detail Order History                                                                                                    |                                                                                                    |
| Sydney<br>WATECORPORATION<br>Custome<br>SYDNEY WATER CORPORATION<br>1 Smith Stret<br>Parramatta New South Wales 2150<br>Australia<br>Phone: + () 02 8849 6900<br>Fax:                                | Track Order                                                                                                    |
| Payment Terms ()<br>Line Items                                                                                                    | Routing Status: Acknowledged<br>External Document Type: ZGEN (SW Gen Purc. Order)<br>Show Item Details                                                                                                    |
| Line #         No. Schedule Lines         Part #         Customer Part #         Type         Return         Revision Leve           10         1         Material         Material         Material | al         Qty (Unit)         Need By         Unit Price         Subtotal         Tax         Customer Location           1.000 (EA)         ①         7 Sep 2022         \$41.12 AUD         \$4.11 AUD         \$4.11 AUD         Details |

Example of a 48\* PO for supply of goods

General (**48**\* PO) can also be used for purchasing services that <u>**may or may not**</u> require service entry prior to invoicing.

| Purchase Order: 048 24                                                                                                    |                                                                                                    |                               | Done                                                                                                    |
|----------------------------------------------------------------------------------------------------|----------------------------------------------------------------------------------------------------|-------------------------------|----------------------------------------------------------------------------------------------------|
|                                                                                                    |                                                                                                    |                               | ± ©                                                                                                    |
| Order Detail Order History                                                                                                    |                                                                                                    |                               |                                                                                                    |
| Sydney                                                                                                    |                                                                                                    |                               |                                                                                                    |
| ŴĂT <b></b> ~R                                                                                                    | To:                                                                                                    | P                             | urchase Order                                                                                                    |
| Customer<br>SYDNEY WATER CORPORATION<br>1 Smith Street<br>Paramatta New South Wales 2150<br>Australia<br>Phone: + () 02 8849 6900                                                                                                    | Australia<br>Phone:<br>Fax:                                                                                           | ()                            | rsion: 1                                                                                                    |
| Fax:                                                                                                    | Email: I and a second as a second as a second as a second as a second as a second as a second as a second as a        | 1                             |                                                                                                    |
| Payment Terms ()                                                                                                    |                                                                                                    |                               | Routing Status: Sent<br>External Document Type: ZGEN (SW Gen Purc. Order)                                               |
| Line Items                                                                                                    |                                                                                                    |                               | Show Item Details                                                                                                    |
| Line # No. Schedule Lines Part # Customer Part # Type                                                                                                    | e Return Revision Level Qty (Unit)                                                                                    | Need By Unit Price Subtotal   | Tax Customer Location                                                                                                   |
| ▼ 00010 1 Escription:                                                                                                    | ie<br>In the second second second second second second second second second second second second second second second | 18 Nov \$23,250.00 \$2022 AUD | 2,325.00 AUD Details                                                                                                    |
| 00010.10 Servic                                                                                                    | 23,250.000<br>(EA) (i)                                                                                                | \$1.00 AUD \$23,250.00<br>AUD | Details                                                                                                    |
| Description:                                                                                                    |                                                                                                    |                               |                                                                                                    |
| (new spectrum) from the (from KE) problem (and opposi-<br>sections to the formation of control (from KE) information (problem).<br>The fractions that we are used in the Control (from Control (from KE)) and the section of the formation<br>(from the formation of the formation (from the formation (from KE)). |                                                                                                    | 🛍 Servic                      | e Sheet Required,<br>Sub-total: \$23,250.00 AUD<br>Est. Total Tax: \$ 2,325.00 AUD<br>Est. Grand Total: \$25,575.00 AUD |

Example of a 48\* PO for supply of services, claim process is applicable – service sheet required

| Purchase Order: 0480000074                                                                                                    | Done     |
|----------------------------------------------------------------------------------------------------|----------|
| 1 G                                                                                                    |          |
| Order Detail Order History                                                                                                    |          |
| Sydney       WATE       For:       Customer       SYDRY WATER CORPORATION       1 Smith Stret       Paramatta New South Wales 2150       Australia       Phome: + () 02 8849 6900       Fax:                                                                                     |          |
| Payment Terms ① Routing Status: Acknowledged External Document Type: ZGEN (SW Gen Purc                                                                                                    | . Order) |
| Line Items Show Item Details                                                                                                    |          |
| Line #     No. Schedule Lines     Part #     Customer Part #     Type     Return     Revision Level     Qty (Unit)     Need By     Unit Price     Subtotal     Tax     Customer Location       10     1     1.000 (EA) ①     7 Jul 2022     1.000 (EA) ②     Details     Details |          |
| Description: Co hosting                                                                                                    | ,        |

Example of a 48\* PO for supply of services, claim process is not applicable - service sheet not required

Each of the PO types are associated with certain order fulfilment processes and documents as summarised in Table 1.

|              |                         | 4                      | Applicable Proce       | sses / Documents | 5            |
|--------------|-------------------------|------------------------|------------------------|------------------|--------------|
| РО Туре      | Line Type               | Order<br>Confirmations | <u>Ship</u><br>Notices | Service Sheets   | Invoices     |
| Supply chain | Material                |                        |                        |                  |              |
| 47* PO       |                         | ×                      | •                      |                  | •            |
| General      | Material <sup>(1)</sup> |                        |                        |                  |              |
| 48* PO       | matorial                | ×                      |                        |                  | $\mathbf{V}$ |
| General      | Service <sup>(2)</sup>  |                        |                        |                  |              |
| 48* PO       | Service"                |                        |                        |                  | $\mathbf{V}$ |

Table 1. Overview of processes / documents applicable to each PO Type

Note:

(1) Material orders are POs that do not contain service line items.

(2) Service orders are POs that contain <u>at least one service</u> line item.

The next section provides an overview on how to navigate procurement transactional documents received from us or submitted by you on the network. For instructions on how to submit fulfilment documents, refer <u>here</u> under **Processing purchase orders.** 

## 3. Navigation

### 3.1 The supplier homepage

The network supplier homepage features navigation consistent with other SAP cloud solutions, a powerful search bar, and an instant overview of your transactions in a tile-based design. You can:

- 1. Use the dropdown to select the required document type and buying organisation; or
- 2. Use the search bar if you know the document number.
- 3. If you need to set up, add or update tiles, refer to SAP video tutorial <u>The workbench</u> for steps on how to configure the tiles based on transaction documents, statuses, and additional filters.

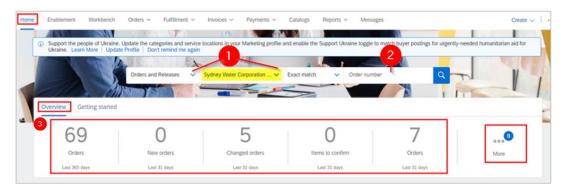

Refer to <u>Getting started with the SAP Business Network user interface for suppliers</u> for more information about this topic.

### 3.2 Purchase Orders

Once logged in to the network, POs can be accessed through:

1. The **Home** screen via the search bar by applying filter **Orders and Releases** and entering the PO number, or via the **Overview** tiles.

| me E | nablement                 | Workbench     | Orders ~     | Fulfillment 🗸                       | Invoices ~                 | Payments ~        | Catalogs       | Reports ~          | Messages         |                   |           |
|------|---------------------------|---------------|--------------|-------------------------------------|----------------------------|-------------------|----------------|--------------------|------------------|-------------------|-----------|
|      | 100                       |               | 1 . * . 1    | 17                                  | Plu                        |                   | 12.33          |                    |                  | 16-               |           |
|      |                           |               |              | ories and servic<br>remind me again | e locations in your M<br>n | Marketing profile | and enable the | Support Ukrain     | ne toggle to mat | tch buyer posting | gs for ur |
|      | 1                         |               | a sent       |                                     | ~ (7)                      |                   | 3              | 1                  |                  |                   |           |
|      |                           |               | Orders and F | Releases 🗸 🗸                        | Sydney Water Cor           | rporation 🗸       | Exact match    | ~ 0                | rder number      |                   | Q         |
| 2    |                           |               | ALL A        |                                     |                            | 520               |                | Y                  |                  |                   |           |
| Ove  | erview Ge                 | tting started |              | )                                   | F                          |                   |                | 0                  |                  | 7                 | I         |
| Ove  | erview Ge<br>69<br>Orders | tting started | New          | )<br>porders                        | Change                     | d orders          | Iter           | 0<br>ns to confirm |                  | 7<br>Orders       |           |

 SAP
 Business Network 
 Enterprise Account
 TEST MODE

 Home
 Enablement
 Workbench
 Orders 
 Fulfillment 

 (i)
 Need to customize your view of the dat
 Orders and Releases
 ave filt

 Order Inquiries
 Order Inquiries
 Order Inquiries

2. Orders > Orders and Releases (available to enterprise account suppliers only)

The screen will look like your workbench except all the tiles relate to orders only.

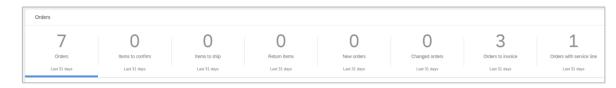

### 3.2.1 Order Detail

All information regarding the PO can be found under the **Order Detail** tab where the following information are available:

- Header details
- Line details
- Order value summary
- Order status

| Purchase Order: Destroyed 20                                                       | Done     |   | Previous |
|------------------------------------------------------------------------------------|----------|---|----------|
| Create Order Confirmation   Create Ship Notice Create Service Sheet Create Invoice | <u>+</u> | 7 |          |
| Order Detail Order History                                                         |          |   |          |

#### 3.2.1.1 PO header

- 1. View available actions based on PO status.
- 2. Use **Track Order** to find information about a PO's status, history, and execution.
- 3. Verify Payment Terms.
- 4. Read the **Comments** section for additional notes which include, but not limited to, Work Order number and Quote number.
- 5. Check Attachments that we have provided as part of the PO.
- 6. The Related Documents area displays subsequent documents created against the PO.
  - The document title depends on how the document is entered.
  - Hover on the document name to know what type of document it is, e.g., invoice.
  - Click the document title to navigate to the document.

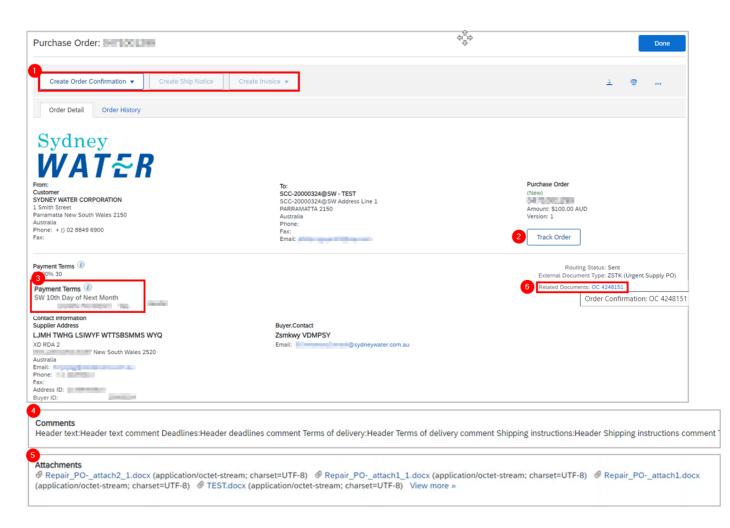

#### 3.2.1.2 PO line-items of Type 'Material'

1. PO line-items of Type 'Material' can be found in:

- 47\* POs POs for supply and repair of stock/inventory goods,
- 48\* POs POs for supply of non-stock goods or services that do not require submission of service sheet (i.e., service claim process is <u>not</u> applicable).
- 2. Customer Part# is our inventory material number. Part# is your part number as recorded in our system.
- Click Details or Show Item Details to review more information about the order such as control keys and scheduling lines.
- 4. Configure your view by clicking the Table Option icon.

| Line Items |                    |          |                 |          |                   |                |                |                |            |                   |  |
|------------|--------------------|----------|-----------------|----------|-------------------|----------------|----------------|----------------|------------|-------------------|--|
| Line #     | No. Schedule Lines | Part #   | Customer Part # | Туре     | Qty (Unit)        | Need By        | Unit Price     | Subtotal       | Tax        | Customer Location |  |
| 10         | 1                  |          | 00000001        | Material | 2.000<br>(EA) (i) | 28 Mar<br>2022 | \$11.00<br>AUD | \$22.00<br>AUD | \$2.20 AUD | Details           |  |
|            | Description: PUN   | P.DOSING |                 |          |                   |                |                |                |            |                   |  |

5. Check the fulfilment status.

#### 6. Review our confirmation approval status and comments.

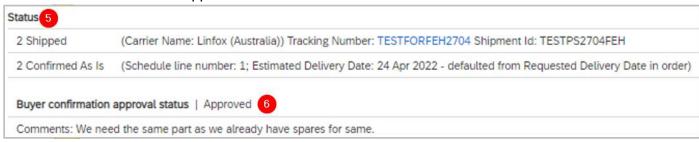

7. Check delivery **Priority** assigned to the PO. This is also indicated on **External Document Type**.

| F | Priority 7                                             |
|---|--------------------------------------------------------|
|   | Level: Urgent                                          |
|   | Date and Time: Thursday 21 Apr 2022 12:18 PM GMT+10:00 |

8. View Schedule Line details such as quantities requested to be delivered on specified dates.

| chedule Lines   |          |                           |           |                                  |
|-----------------|----------|---------------------------|-----------|----------------------------------|
| Schedule Line # | Change   | Delivery Date             | Ship Date | Quantity (Unit)                  |
| 1               | → Edited | 29 Apr 2022 12:00 PM AEST |           | 1.000<br><del>10.000 (</del> EA) |
| 2               | → New    | 13 May 2022 12:00 PM AEST |           | 9.000 (EA)                       |

9. Check Manufacturer Part ID.

| Other Information                 |                             |
|-----------------------------------|-----------------------------|
| External Line<br>Number:          | 00010                       |
| Estimated days for<br>inspection: | 0                           |
| Manufacturer Part ID:             | 3312.705.676-LB000 500MM 9  |
| Classification Domain:            | ERPCommodityCode            |
| Classification Code:              | 40151513                    |
| Classification Domain:            | ERPCommodityCodeDescription |
| Classification Code:              | Submersible pumps           |
|                                   |                             |

#### 3.2.1.3 PO line-items of Type 'Service'

- 1. PO line-items of Type 'Service' can be found in 48\* POs for supply of services that require submission of service sheet (i.e., service claim process is applicable)
- 2. Customer Part# and Part# are blank for services.
- Service PO lines may be created with parent-child relationship or not. For example, parent service line 00010 would indicate the service being procured, and the child service line 00010.10 would indicate service specifications or activities involved to deliver the service. Further information is provided in guide <u>Submitting service sheets</u>.
- Click Details or Show Item Details to review more information about the order such as control keys and scheduling lines.

- 5. Configure your view by clicking **Table Option** icon.
- 6. The note **Service Sheet Required** indicates that claim process is applicable for this PO. A service sheet must be submitted by the supplier and approved by us prior to invoicing.

| Line    | Items    | 2                  |        |                 | 1    |         |        |                |                |                                                                                                    |            |              |             |                   | Show Item Details |
|---------|----------|--------------------|--------|-----------------|------|---------|--------|----------------|----------------|----------------------------------------------------------------------------------------------------|------------|--------------|-------------|-------------------|-------------------|
| 3       | Line#    | No. Schedule Lines | Part # | Customer Part # |      | Type    | Return | Revision Level | Qty (Unit)     | Need By                                                                                                    | Unit Price | Subtotal     | Tax         | Customer Location | <b>A</b> 9        |
|         | ▼ 00010  | 1<br>Description:  |        |                 | lia. | Service |        |                |                | 29 Jun 2022                                                                                                    |            | \$158.21 AUD | \$15.82 AUD |                   | Details           |
|         | 00010.10 | Description:       |        |                 |      | Service |        |                | 158.210 (EA) 🛈 |                                                                                                    | \$1.00 AUD | \$158.21 AUD | 6           | 172               | Details           |
| Receive |          |                    |        |                 |      |         |        |                |                | Sub-total: \$158.21 AUD<br>Total Serviced: \$158.21 AUD<br>Total Invoiced: \$158.21 AUD<br>Est. Total Tax: \$ 15.82 AUD<br>Est. Grand Total: \$174.03 AUD |            |              |             |                   |                   |

7. Check the fulfilment status.

| A | Status                        |
|---|-------------------------------|
|   | Invoiced Amount: \$158.21 AUD |
|   | Serviced Amount: \$158.21 AUD |
|   | 1.000 Unconfirmed             |

8. View Schedule Line details such as quantities requested to be delivered on specified dates.

| 8 | Schedule Lines  |                           |           |                 |
|---|-----------------|---------------------------|-----------|-----------------|
|   | Schedule Line # | Delivery Date             | Ship Date | Quantity (Unit) |
|   | 1               | 29 Jun 2022 12:00 PM AEST |           | 1.000 (C62) (i) |

9. Details for service child lines show slightly different information. For example, if the service relates to a project, the Project Work Breakdown Structure (WBS) ID is shown.

| Line #                                                                                            | No. Schedule Line                                            | es Part #                                  | Customer Part # | Туре    | Return | Revision Level | Qty (Unit)       | Need By | Unit Price | Subtotal    |
|---------------------------------------------------------------------------------------------------|--------------------------------------------------------------|--------------------------------------------|-----------------|---------|--------|----------------|------------------|---------|------------|-------------|
| Decimal<br>indicates this is<br>a service child<br>line / service<br>specification /<br>activity. | Description:<br>Status<br>158.21 Invoiced<br>158.21 Serviced | Invoiced Amount: \$<br>Serviced Amount: \$ | 158.21 AUD      | Service |        |                | 158.210 (EA) (i) |         | \$1.00 AUD | \$158.21 AU |
|                                                                                                   | Accounting<br>General<br>Ledger                              | ID                                         |                 |         |        |                |                  |         | 0000552800 | )           |
|                                                                                                   | SAP Serial<br>Number                                         | SAP Serial Number                          |                 |         |        |                |                  |         | 01         |             |
|                                                                                                   | Project/WBS                                                  | ID                                         |                 |         |        |                |                  |         | EN.P000002 | 21.01.01.1  |
|                                                                                                   | ID                                                           | 100.0                                      |                 |         |        |                |                  |         |            |             |

#### 3.2.1.4 PO total

Under the Line Items table, the PO total is enclosed in a box.

| If a PO is serviced and invoiced, the total shows the amount |                                  |
|--------------------------------------------------------------|----------------------------------|
| for both.                                                    | Sub-total: \$4,202.02 AUD        |
|                                                              | Total Serviced: \$4,202.02 AUD   |
|                                                              | Total Invoiced: \$4,202.02 AUD   |
|                                                              | Est. Total Tax: \$ 420.20 AUD    |
|                                                              | Est. Grand Total: \$4,622.22 AUD |
|                                                              |                                  |

| If a PO is serviced, the total shows the amount.                                                                            | Sub-total: \$1,449.80 AUD<br>Total Serviced: \$1,449.80 AUD<br>Est. Total Tax: \$ 144.98 AUD<br>Est. Grand Total: \$1,594.78 AUD |
|----------------------------------------------------------------------------------------------------|----------------------------------------------------------------------------------------------------|
| If a PO is invoiced, the total shows the amount.                                                                            | Sub-total: \$495.60 AUD<br>Total Invoiced: \$495.60 AUD<br>Est. Total Tax: \$49.56 AUD<br>Est. Grand Total: \$545.16 AUD         |
| If the PO is not yet processed, the total shows the sub-total amount, the tax amount, and the estimated grand total amount. | Sub-total: \$47,600.00 AUD<br>Est. Total Tax: \$ 4,760.00 AUD<br>Est. Grand Total: \$52,360.00 AUD                               |

#### 3.2.1.5 PO statuses

Refer to SAP documentation <u>Order statuses</u> for details about routing status, order status and settlement status.

| Purchase Order:                       |                                        |                              |
|---------------------------------------|----------------------------------------|------------------------------|
|                                       |                                        |                              |
| Order Detail Order History            |                                        |                              |
| Sydney                                |                                        |                              |
| WAT & R                               |                                        |                              |
| From:<br>Customer                     | To:                                    | Purchase Order<br>(Invoiced) |
| SYDNEY WATER CORPORATION              | Null Lagence                           | (Invoiced)                   |
| 1 Smith Street                        | International State And Control (1995) | Amount: \$158.21 AUD         |
| Parramatta New South Wales 2150       | Australia                              | Version: 1                   |
| Australia<br>Phone: + () 02 8849 6900 | Phone:                                 |                              |
| Fax:                                  | Fax:<br>Email:                         |                              |
|                                       |                                        |                              |

### 3.2.2 Order History

- 1. A summary of the PO status and history can be found in the Order History tab.
- 2. Order history summary is shown with the recent status.
- 3. The **History** table shows every status change.
- 4. If a document is related to a particular change in status, a link to the document can be found in the **Comments**.

| rchase Orde  | r: Iowencoccodem                                                                                                |                                                                                   | Done                  |
|--------------|----------------------------------------------------------------------------------------------------|-----------------------------------------------------------------------------------|-----------------------|
| Order Detail | Order History                                                                                                   |                                                                                   |                       |
|              | Purchase Order: The Action<br>Order Status (Partially Serviced<br>Submitted On: 9 Nov 2022 1:00:00 PM GMT+11:00 | From Customer: Sydney Water Corporation Ltd - UAT<br>Routing Status: Acknowledged |                       |
| listory 3    |                                                                                                    |                                                                                   |                       |
| Status       | Comments                                                                                                    | Changed By                                                                        | Date and Time         |
|              | The document has been successfully validated by Ariba Network and started processing.                           | CommunityWeb-125013063                                                            | 9 Nov 2022 3:50:36 PM |
|              | Order belonging to                                                                                              | TXNDocSupplierApp-124768051                                                       | 9 Nov 2022 3:50:38 PM |
|              | The order was queued.                                                                                           | TXNDocSupplierApp-124768051                                                       | 9 Nov 2022 3:50:38 PM |
|              | The document has been successfully processed in Ariba Network.                                                  | CommunityWeb-125013063                                                            | 9 Nov 2022 3:50:47 PM |
|              | Email order was sent to                                                                                         | TXNDocSupplierApp-125009045                                                       | 9 Nov 2022 3:50:47 PM |
| Sent         | Email order was sent to                                                                                         | OrderDispatcher - Email                                                           | 9 Nov 2022 3:50:47 PM |
| Confirmed    | 4<br>conf4820148                                                                                                | interflar.                                                                        | 9 Nov 2022 3:52:15 PM |

### **3.3 Order Confirmations**

Order Confirmations ('OC') can be accessed through:

1. The **Home** screen via the search bar by applying filter **Order Confirmations** and entering an OC number you have submitted,

| SAP Business Network - Enterprise Account TEST MODE |              |          |               |            |                                  |               |                |          |                 |   |
|-----------------------------------------------------|--------------|----------|---------------|------------|----------------------------------|---------------|----------------|----------|-----------------|---|
| Home Enableme                                       | nt Workbench | Orders ~ | Fulfillment ~ | Invoices ~ | Payments ~                       | Catalogs      | Reports $\sim$ | Messages |                 |   |
|                                                     | 192          |          | -11:          | N.         | PRIMI                            | 1             | M. MID         | AL N.    |                 | X |
|                                                     | ALIS         | 2        | Order Con     | firmations | <ul> <li>Sydney Water</li> </ul> | Corporation L | Partial r      | natch 🗸  | Confirmation ID | Q |

2. Under Related Documents in the Order Detail screen,

| Purchase Order: #70005440                                                                                                    |                                              | Done                                                                                                    |
|----------------------------------------------------------------------------------------------------|----------------------------------------------|----------------------------------------------------------------------------------------------------|
| Create Order Confirmation • Create Ship Notice Create Invoice                                                                                   | •                                            | ± @                                                                                                    |
| Order Detail Order History                                                                                                    |                                              |                                                                                                    |
| Sydney<br>WATER                                                                                                    |                                              |                                                                                                    |
| For::<br>CUSTORE<br>SYNNEY WATER CORPORATION<br>1 Smith Street<br>Paramatta New South Wales 2150<br>Australa<br>Phone: + () 02 843 6900<br>Fax: | To:<br>Australia<br>Phone:<br>Fax:<br>Email: | Purchase Order<br>( + Confirmed)<br>Amount: 52400 AUD<br>Amount: 520-90 AUB<br>Version: 2 (Previous Version)<br>Track Order |
| Payment Terms 🕡                                                                                                    |                                              | Routing Status: Acknowledged<br>External Document Type: ZSTK (Supply PO)<br>Related Documents: Defect_7298 Testing 1        |
| Contact Information<br>Supplier Address                                                                                                    | Buyer.Contact                                | Order Confirmation: Defect_7296                                                                                             |

3. Under Fulfillment > Order Confirmations (available to <u>enterprise account suppliers only</u>). Note that the Status in this page does not represent the actual OC confirmation approval,

| SAP  | Business Networ | k 🔻 Enterprise | Account TEST | MODE               |            |
|------|-----------------|----------------|--------------|--------------------|------------|
| Home | Enablement      | Workbench      | Orders ~     | Fulfillment $\sim$ | Invoices 🗸 |
|      |                 |                |              | Order Confirma     | ations Im  |

4. In the **Workbench** if a tile has been created for it. Configure **Items to confirm** tile to create tile for OC by approval status. Note that the OC number is not a display column in this view.

| Home | Enablement    | Workbench | Orders ~     | Fulfillment $\sim$ | Invoices $\sim$   | Payments ~                           | Catalogs           | Reports ~           | Messages     |              |        | Create 🗸 🕴 👓       |
|------|---------------|-----------|--------------|--------------------|-------------------|--------------------------------------|--------------------|---------------------|--------------|--------------|--------|--------------------|
| Work | bench         |           |              |                    |                   |                                      |                    |                     |              |              | 4      | ပို္ပ္နဲ Customize |
|      | 61            |           | 0            |                    | 2                 |                                      | Z                  | 1                   | 148          | 3            | 2      |                    |
|      | Orders        |           | New orders   |                    | Service she       | ets                                  | Changed orders Ite |                     | Items to cor | firm         | Orders | $\mathbf{\nabla}$  |
|      | Last 365 days |           | Last 31 days |                    | Rejected SES Last | jected SES Last 365days Last 31 days |                    | 31 days Save filter |              | Last 31 days |        |                    |

Refer to guide <u>Submitting order confirmations</u> for steps on how to create OCs.

#### 3.3.1 Detail

- 1. All information regarding the OC can be found under the **Detail** tab.
- 2. A summary of the OC is detailed at the top of the screen.
- 3. OCs trigger approval requests. The approval request can be found under **Related Documents** area. Click the document to check the approval status.
- 4. The Line Items table summarises confirmed items.
- 5. Item changes can be found on the **Current Order Status** area. The agreed deviations or confirmation are also displayed on this line.
- 6. The Attachment(s) table is displayed if there are any.

| Detail 1    | History                                              |           |                                       |                     |                             |                           |                    |                            |                         |                   |                                   |
|-------------|------------------------------------------------------|-----------|---------------------------------------|---------------------|-----------------------------|---------------------------|--------------------|----------------------------|-------------------------|-------------------|-----------------------------------|
|             | Confirmation #: Test#72<br>Notice Date: 8 Nov 2      |           | 2                                     |                     |                             |                           |                    |                            |                         |                   | Attachment(                       |
| Line Iten   | Purchase Order: 047000                               | 09446     |                                       |                     |                             |                           |                    |                            |                         | 3 Related Docume  | nts: Test#7298_AR<br>Test#7298_AR |
|             | No. Schedule Lines P                                 | art #     | Customer Part #                       | Revision Leve       |                             | Need By                   | Ship By            | Unit Price                 | Subtotal                | Customer Location | Tax                               |
| 10          | 1<br>Description: ACTUATOR,<br>Current Order Status: | PNEU,RC   | 0000000100000015<br>T,250NM,0.8MPA,DA |                     | 2.000 (EA) ①                | 8 Nov 2022                |                    | \$10.00 AUD                | \$20.00 AUD             |                   | \$2.00 AUD                        |
|             | 2 Confirmed With Changes (Sche                       | dule line | number: 1; Comments: Price devia      | ation without heade | r text.; Estimated Delivery | Date: 8 Nov 2022 - defaul | ted from Requested | Delivery Date in order; Co | nfirmed Unit Price: \$: | 11.00 AUD )       |                                   |
| Attachment( | (s): 6                                               |           |                                       |                     |                             |                           |                    |                            |                         |                   |                                   |
| N           | lame                                                 |           |                                       |                     | Туре                        |                           |                    |                            |                         |                   |                                   |
| 7           | 032 Testing Split Val and Scaling.xl                 | sx        |                                       |                     | application/vnd.openxmlt    | formats-officedocument.s  | preadsheetmLsheet  |                            |                         |                   |                                   |

### 3.3.2 History

- 1. A summary of the OC status and history can be found in the History tab.
- 2. OC history summary is shown with the recent status.
- The History table shows every status change. The highlighted text shows examples of comments from us or system messages from our financial system. Any approval or rejection can be found under Comments.

| der Comm           | ation:                                                                                                    |                                                                                                    | Done                                                                                                    |
|--------------------|----------------------------------------------------------------------------------------------------|----------------------------------------------------------------------------------------------------|----------------------------------------------------------------------------------------------------|
| Export cXML        |                                                                                                    |                                                                                                    |                                                                                                    |
| Detail Hi          | story                                                                                                    |                                                                                                    |                                                                                                    |
|                    | Order Confirmation: To: Sydney Water Corporation Ltd - UA<br>Rooting Status: Acknowledged<br>Received By Arba Network On: 8 Nov 2022 2145 PM GMT+11:00<br>Submitted By:                                                                                                    | ντ                                                                                                    |                                                                                                    |
| story 3            |                                                                                                    |                                                                                                    |                                                                                                    |
| tatus              | Comments                                                                                                    | Changed By                                                                                                    | Date and Time                                                                                                    |
|                    | The document is ready to be picked up by the recipient.                                                                                                    | 125016077                                                                                                    | 8 NOV 2022<br>3:23:24 PM                                                                                                    |
|                    | The document has been transferred to the next integration point.                                                                                                    | CommunityWeb-                                                                                                    | 8 Nov 2022                                                                                                    |
|                    | The decement has been densered to the next integration point.                                                                                                    | 125016077                                                                                                    | 3:23:24 PM                                                                                                    |
| ent                |                                                                                                    | 125016077<br>CXML ApprovalRequest                                                                                                    | 3:23:24 PM<br>8 Nov 2022<br>3:23:31 PM                                                                                                    |
|                    | OCA wailing for an approval for item 00010 Purchase Order details successfully updated OCA was rejected by the buyer for item 10 Releases already effected are liable to be reset Instance 470009445 of object type                                                                                                    |                                                                                                    | 8 Nov 2022                                                                                                    |
|                    | OCA waiting for an approval for item 00010 Purchase Order details successfully updated OCA was rejected by the buyer for item 10 Releases already effected are liable to be reset instance 470009445 of object type<br>PurchaseOrder has been changed.<br>The recipient has processed the document and has acknowledged the processing. Reason: OK - OCA waiting for an approval for item 00010 Purchase Order details successfully updated OCA was rejected by the buyer for item 10                                                                                                    | CXML ApprovalRequest<br>TXNDocSupplierApp-                                                                                                    | 8 Nov 2022<br>3:23:31 PM<br>8 Nov 2022                                                                                                    |
|                    | OCA waiting for an approval for item 00010 Purchase Order details successfully updated OCA was rejected by the buyer for item 10 Releases already effected are liable to be reset instance 470009445 of object type<br>PurchaseOrder has been changed.<br>The recipient has processed the document and has acknowledged the processing. Reason: OK - OCA waiting for an approval for item 00010 Purchase Order details successfully updated OCA was rejected by the buyer for item 10<br>Releases already effected are liable to be reset instance 470009445 of object type PurchaseOrder has been changed.                                                                                                    | CXML ApprovalRequest<br>TXNDocSupplierApp-<br>124768051<br>CommunityWeb-<br>125016077<br>CommunityWeb-                                            | 8 Nov 2022<br>3:23:31 PM<br>8 Nov 2022<br>3:23:37 PM<br>8 Nov 2022<br>3:23:37 PM<br>8 Nov 2022                                                         |
| ent<br>cknowledged | OCA waiting for an approval for item 00010 Purchase Order details successfully updated OCA was rejected by the buyer for item 10 Releases already effected are liable to be reset instance 470009445 of object type<br>PurchaseOrder has been changed.<br>The recipient has processed the document and has acknowledged the processing. Reason. OK - OCA waiting for an approval for item 00010 Purchase Order details successfully updated OCA was rejected by the buyer for item 10 Releases already effected are liable to be reset instance 470009445 of object type<br>Releases already effected are liable to be reset instance 47000945 of object type PurchaseOrder has been changed.                                                                                                    | CXML ApprovalRequest<br>TXNDocSupplierApp-<br>124768051<br>CommunityWeb-<br>125016077                                                             | 8 Nov 2022<br>3:23:31 PM<br>8 Nov 2022<br>3:23:37 PM<br>8 Nov 2022<br>3:23:37 PM                                                                       |
|                    | OCA waiting for an approval for item 00010 Purchase Order details successfully updated OCA was rejected by the buyer for item 10 Releases already effected are liable to be reset instance 470009445 of object type PurchaseOrder has been changed. The recipient has processed the document and has acknowledged the processing Reason: OK - OCA waiting for an approval for item 00010 Purchase Order details successfully updated OCA was rejected by the buyer for item 10 Releases already effected are liable to be reset instance 470009445 of object type PurchaseOrder has been changed. The recipient has processed the document and has acknowledged the processing Reason: OK - OCA waiting for an approval for item 00010 Purchase Order details successfully updated OCA was rejected by the buyer for item 10 Releases already effected are liable to be reset instance 470009445 of object type PurchaseOrder has been changed. The recipient has processed the document and has acknowledged the processing Reason: OK - OK Stock Purc. Order 470454 of object type PurchaseOrder has been changed. The recipient has processed the document and has acknowledged the processing Reason: OK - OK data changed Periodes as leady effected are liable to be reset Plase also populate interface parameter POITEMX Purchase Order (be also successfully updated ocA) so of place type PurchaseOrder (be also successfully updated ocA) of object type PurchaseOrder (be also successfully updated ocA) or object type PurchaseOrder (be also be reset Plase also populate interface parameter POITEMX Purchase Order (be also successfully updated ocA) of object type PurchaseOrder (be also be reset Plase also populate interface parameter POITEMX Purchase Order (be also successfully updated ocA) or object type PurchaseOrder has been changed.                                                                                                    | CXML ApprovalRequest<br>TXNDocSupplierApp-<br>124768051<br>CommunityWeb-<br>125016077<br>CommunityWeb-<br>125016077<br>CommunityWeb-              | 8 Nov 2022<br>3:23:31 PM<br>8 Nov 2022<br>3:23:37 PM<br>8 Nov 2022<br>3:23:37 PM<br>8 Nov 2022<br>3:25:13 PM<br>8 Nov 2022                             |
|                    | OCA waiting for an approval for item 00010 Purchase Order details successfully updated OCA was rejected by the buyer for item 10 Releases already effected are liable to be reset instance 470009445 of object type PurchaseOrder has been changed. The recipient has processed the document and has acknowledged the processing. Reason: OK - OCA waiting for an approval for item 00010 Purchase Order details successfully updated OCA was rejected by the buyer for item 10 Releases already effected are liable to be reset instance 470009445 of object type PurchaseOrder has been changed. The recipient has processed the document and has acknowledged the processing. Reason: OK - OCA waiting for an approval for item 00010 Purchase Order details successfully updated OCA was rejected by the buyer for item 10 Releases already effected are liable to be reset instance 470009445 of object type PurchaseOrder has been changed. The recipient has processed the document and has acknowledged the processing. Reason: OK - Not data changed Releases already effected are liable to be reset Please also populate interface parameter POTENAV Purchase Order details successfully updated Vendor price not updated as vendor price transfer not activated in the confirmation control key (transaction OMG2) for item 10 Instance 470009445 of object type PurchaseOrder has been changed. Releases already effected are liable to be reset Please also populate interface parameter POTENAV Purchase Order details successfully updated Vendor price not updated as vendor price transfer not activated in the confirmation control key (transaction OMG2) for item 10 Instance 470009445 of object type PurchaseOrder has been changed. Releases already effected are liable to be reset Please also populate interface parameter POTENAV Purchase Order details successfully updated Vendor price not updated as vendor price transfer not activated in the confirmation control key (transaction OMG2) for item 10 Instance 470009445 of object type PurchaseOrder has been changed. Releases already ef | CXML ApprovalRequest<br>TXNDocSupplierApp-<br>124768051<br>CommunityWeb-<br>125016077<br>CommunityWeb-<br>125016077<br>CommunityWeb-<br>125016077 | 8 Nov 2022<br>3:23:31 PM<br>8 Nov 2022<br>3:23:37 PM<br>8 Nov 2022<br>3:23:37 PM<br>8 Nov 2022<br>3:25:13 PM<br>8 Nov 2022<br>3:25:46 PM<br>8 Nov 2022 |

### **3.4 Ship Notices**

A Ship Notice, sometimes called Advanced Shipping Notification ('ASN'), is submitted before or after the despatch of items to notify Sydney Water of upcoming delivery. This facilitates the goods receipting process, which takes into consideration safety procedures that must be followed. ASNs can be accessed through:

1. The **Home** screen via the search bar by applying filter **Ship Notices** and entering an ASN number you have submitted,

| lome Er | nablement Workben | ch Orders ~  | Fulfillment ~    | Invoices ~ Paymer                       | nts ~ Catalogs | Reports ~        | More ~  |   |
|---------|-------------------|--------------|------------------|-----------------------------------------|----------------|------------------|---------|---|
| 4655    |                   |              | *                | 14                                      |                |                  | 1000    | _ |
| 181     |                   | 1            | <u>. 1978.</u> — | ALL ALL ALL ALL ALL ALL ALL ALL ALL ALL |                | $\lambda \sim 1$ |         |   |
| ALC: N  |                   | Ship Notices | V Sydn           | ey Water Corporation L                  | Partial match  | V Packing        | Slip ID | 0 |

2. Under Related Documents in the Order Detail screen,

| Purchase Order: 🖬 🔤 🔤                                                                                                    |                                                     |                                                                                 | Done                                        |                   | Previous                 |
|----------------------------------------------------------------------------------------------------|-----------------------------------------------------|---------------------------------------------------------------------------------|---------------------------------------------|-------------------|--------------------------|
| Create Order Confirmation                                                                                                    | Create Invoice 🔻                                    |                                                                                 | <u>+</u>                                    | 7                 | 000                      |
| Order Detail Order History                                                                                                    |                                                     |                                                                                 |                                             |                   |                          |
| Sydney<br>WATER<br>Vorme<br>SYDNEY WATER CORPORATION<br>1 Smith Street<br>Paramatta New South Wales 2150<br>Australia<br>Phone: + () 02 8849 6900<br>Fax: | To:<br>Australia<br>Phone:<br>Fax: +61 1-<br>Email: | Purchase Order<br>(Shipped)<br>Amount: \$30.00 AUD<br>Version: 1<br>Track Order |                                             |                   |                          |
| Payment Terms (1)                                                                                                    |                                                     | External Docur                                                                  | ing Status: /<br>nent Type: 7<br>ocuments / | ZSTK (S<br>DN1234 | upply PO)<br>56<br>09450 |
| Contact Information<br>Supplier Address                                                                                                    | Buyer.Contact                                       |                                                                                 |                                             | Ship              | Notice: DN123456         |

Under Fulfillment > Ship Notices (available to <u>enterprise account suppliers only</u>), or SAP Business Network - Enterprise Account TEST MODE Workbench Orders ~ Fulfillment ~ Home Enablement Invoices ~ Payments ~ Catalogs Reports ~ Messages Order Confirmations Exact match Orders and Release poration L... Order number Service Sheets Time and Expense Sheets Overview Getting started Ship Notices

Under Fulfillment > Drafts > Ship Notices (available to enterprise account suppliers only) for draft ASNs,

| SAP Business Network - Enterp             | orise Account TE   | ST MODE                               |                              |                             |                        |           |
|-------------------------------------------|--------------------|---------------------------------------|------------------------------|-----------------------------|------------------------|-----------|
| Home Enablement Workbench                 | Orders 🗸           | Fulfillment V Invoices                | 🗸 Payments 🗸 Ca              | atalogs Reports 🗸           | Messages               |           |
| Drafts                                    |                    | Order Confirmations<br>Service Sheets |                              |                             |                        |           |
| This page displays documents you saved in | draft state. You ( | The sector Charles                    | ich removes them from this p | age. This page stores docur | nents for 60 days.     |           |
| Invoices Ship Notices Serv                | vice Sheets        | Ship Notices<br>Goods Receipts        |                              |                             |                        |           |
| Ship Notices                              |                    | Extended Collaboration                |                              |                             |                        |           |
| Packing Slip ID #                         | Custom             | Product Replenishment                 |                              | Reference                   | Date Last Modified ↓   | Status    |
| DN123456789                               | Sydney             | Sales Orders<br>Drafts                |                              | 0471 69                     | 22 Dec 2022 9:44:01 AM | Composing |
| L Edit Delete                             |                    | Draits                                |                              |                             |                        |           |

4. In the Workbench if a tile has been created for it. Configure Items to ship tile to group POs by Need By date. Note that the ASN number is not a display column in this view.

| Home Enablement Workb   | oench Orders ~ Fulfi         | llment ~ Invoices ~    | Payments ~ Cata | ogs Reports ~                          | Messages                       | Create 🔨                        | 000   |
|-------------------------|------------------------------|------------------------|-----------------|----------------------------------------|--------------------------------|---------------------------------|-------|
| Workbench               |                              |                        |                 |                                        |                                | ပုံပုံ Custo                    | omize |
| • <b>61</b>             | 176                          | 0                      |                 | 2                                      | 4                              | 176                             | 6     |
| Orders<br>Last 365 days | Items to ship<br>Save filter | New orde<br>Last 31 da |                 | Service sheets<br>red SES Last 365days | Changed orders<br>Last 31 days | Items to confirm<br>Save filter |       |

Refer to guide <u>Submitting ship notices</u> for steps on how to create ASNs.

#### 3.4.1 Detail

- 1. All information regarding the ASN can be found under the **Detail** tab.
- 2. The delivery location is adopted from the PO.
- 3. The Shipping area indicates the delivery note ID, key dates and whether the shipment includes dangerous goods.
- 4. Tracking provides tracking information.

- 5. Dimensions provides us with additional details to assist with shipment handling.
- 6. The related invoice can be found in Additional Information area.

| Ship Notice: DN             |                                                           |                                                                                            | Done |
|-----------------------------|-----------------------------------------------------------|--------------------------------------------------------------------------------------------|------|
| Cancel Print Export cXML    |                                                           |                                                                                            |      |
| Detail History              |                                                           |                                                                                            |      |
| SHIP FROM                   |                                                           | 2<br>DELIVER TO                                                                            |      |
| HOUSE PTACE-state           |                                                           | POTTS HILL MAIN                                                                            |      |
| Australia                   |                                                           | Postal Address:<br>Nelson Short St<br>Potts Hill NSW 2143<br>Australia<br>Address ID: 1000 |      |
| SHIPPING                    |                                                           | Related Documents: 047/ = = =                                                              |      |
| Packing Slip ID: D          | DN1                                                       | 4                                                                                          |      |
| Notice Date: 8              |                                                           | TRACKING                                                                                   |      |
| Service Level:              |                                                           | Carrier Name: Toll Australia                                                               |      |
| Requested Delivery Date:    |                                                           | Carrier Code:                                                                              |      |
| Ship Notice Type: A         |                                                           | Tracking No.: TA                                                                           |      |
| Actual Shipping Date:       |                                                           | Bill of Lading No.:                                                                        |      |
|                             | 15 Dec 2022 12:00:00 PM<br>United Nations Dangerous Goods | Shipping Method: Mail                                                                      |      |
| Code:                       | -                                                         | Carrier Contacts:                                                                          |      |
| 0000                        |                                                           | Shipping Contract Number:                                                                  |      |
| DIMENSIONS                  |                                                           | Shipping Instructions:                                                                     |      |
| Gross Volume:               |                                                           | STATUSES BASED ON GOODS RECEIPT                                                            |      |
| Gross Weight: 5             | 5 TNE (i)                                                 | Completion Status: None                                                                    |      |
| Total Length: 4             |                                                           | Receipt Status: None                                                                       |      |
| Total Width: 2              |                                                           |                                                                                            |      |
| Total Height: 3             | 3 MTR (i)                                                 | SHIP NOTICE TRACKING                                                                       |      |
|                             |                                                           | Execution status: None                                                                     |      |
|                             |                                                           | Estimated arrival date:                                                                    |      |
|                             |                                                           |                                                                                            |      |
| 6<br>ADDITIONAL INFORMATION |                                                           |                                                                                            |      |
| Reason for Shipment:        |                                                           | Government Issued Shipping ID:                                                             |      |
| Comments:                   |                                                           | Document Title:                                                                            |      |
| Invoice Number: 0           | 000                                                       | Supplier Reference:                                                                        |      |
|                             |                                                           | Transit Direction:                                                                         |      |
|                             |                                                           |                                                                                            |      |

7. The Order Items table summarises PO details along with shipment status.

| Order No.                                                                                                    | Line No.             | Part No. | Customer Part No. | Qty   | Unit   | Need By     | Ship By | Unit Price  | Subtotal    | Tax        | Customer Location |
|----------------------------------------------------------------------------------------------------|----------------------|----------|-------------------|-------|--------|-------------|---------|-------------|-------------|------------|-------------------|
| 047                                                                                                    | 10<br>Description: F | 0.1.40.9 | 0000000100        | 2.000 | ea (i) | 24 Nov 2022 |         | \$15.00 AUD | \$30.00 AUD | \$3.00 AUD | 1000              |
| SHIPMENT STATUS         1.       > Shipped       2       EA       ①       (Production Date: 1 Jan 2022 )       Show Details |                      |          |                   |       |        |             |         |             |             |            |                   |

### 3.4.2 History

- 1. A summary of the ASN status and history can be found in the History tab.
- 2. ASN history summary is shown with the recent status.
- 3. The **History** table shows every status change. Any approval or rejection can be found under **Comments**.

- 4. The highlighted text shows an example of comments from us or system messages from our financial system. Any approval or rejection can be found under **Comments**.
- 5. ASN submitted by suppliers create a corresponding entry in our financial system. The message 0001 inbound delivery/deliveries created (nos. 18xxxxxx) indicates the ASN has been posted successfully If you do not see this message, send an email to <u>businessconnect@sydneywater.com.au.</u>

| Ship Notic | ce: DN1                                                                                                    |                                         | Done                     |
|------------|----------------------------------------------------------------------------------------------------|-----------------------------------------|--------------------------|
| Cancel     | Export cXML                                                                                                    |                                         |                          |
| Detail     | History                                                                                                    |                                         |                          |
|            | Ship Notice: DN T<br>Routing Status: Acknowledged<br>Received By Ariba Network On: 8 Dec 2022 9:50:18 AM GMT+11:00<br>Submitted By:                                        | o: Sydney Water Corporation Ltd - UAT   |                          |
| History 3  |                                                                                                    |                                         |                          |
| Status     | Comments                                                                                                    | Changed By                              | Date and Time            |
|            | Processing cXML                                                                                                    | SCMSupplierQueueProcessor-<br>125017074 | 8 Dec 2022 9:57:17<br>AM |
|            | The document has been transferred to the next integration point.                                                                                                    | CommunityWeb-125041049                  | 8 Dec 2022 9:57:18<br>AM |
|            | The document is ready to be picked up by the recipient.                                                                                                    | CommunityWeb-125041049                  | 8 Dec 2022 9:57:18<br>AM |
| Acknowledg | ed Success                                                                                                    | CXML StatusUpdateRequest                | 8 Dec 2022 9:57:19<br>AM |
|            | The recipient has processed the document and has acknowledged the processing Reason: OK- 0001 inbound delivery/deliveries created (nos.<br><b>1</b> 20001856 to 180001856) | CommunityWeb-125041049                  | 8 Dec 2022 9:57:36<br>AM |

### **3.5 Service Sheets**

A Service Sheet, sometimes called Service Entry Sheet ('SES'), are required for service POs that are subject to the claim process. SES can be accessed through:

1. The **Home** screen via the search bar by applying filter **Service Sheets** and entering an SES number you have submitted,

| ome Enablement | Workbench Orde | s ~ Fulfillment ~ | Invoices ~ | Payments ~ | Catalogs Re                                                                                                    | eports ~ | Messages | Create 🗸 🕴 🔹 |
|----------------|----------------|-------------------|------------|------------|----------------------------------------------------------------------------------------------------|----------|----------|--------------|
| (CARLING)      |                | 1 1 7 1           | 14         |            |                                                                                                    |          |          | 1.1          |
| ANA            |                |                   | 14         |            | Concession of the local division of the local division of the loca |          |          |              |

2. Under Related Documents in the Order Detail screen,

| Purchase Order:                                                                                                    |                                                    |                                                                                | Done Previous                                                                                          |
|----------------------------------------------------------------------------------------------------|----------------------------------------------------|--------------------------------------------------------------------------------|----------------------------------------------------------------------------------------------------|
| Create Order Confirmation   Create Ship Notice  Create Ship Notice  Create Service Shee                                                                            | t Create Invoice •                                 |                                                                                | ± @                                                                                                    |
| Order Detail Order History                                                                                                    |                                                    |                                                                                |                                                                                                    |
| Sydney<br>WATECORPORTOR<br>CUSTORE<br>SYDNEY WATER CORPORATION<br>1 Smith Street<br>Paramatta New South Wales 2150<br>Australia<br>Phone: + () 02 849 6900<br>Fax: | To:<br>Australia<br>Phone:<br>Fax.+61.1.<br>Email: | Purchase Order<br>(Partially Serviced)<br>Amount: \$1,000.00 AUD<br>Version: 1 |                                                                                                    |
| Payment Terms 0<br>Contact Information                                                                                                    |                                                    |                                                                                | us: Acknowledged<br>pe: ZGEN (SW Gen Purc. Order)<br>15 SE548-20148<br>Childs Purce Sheet: SE548-20148 |
| Supplier Address Bu                                                                                                    | yer.Contact                                        |                                                                                |                                                                                                    |

3. Under Fulfillment > Service Sheets (available to enterprise account suppliers only), or

| SAP Business Network - Enterprise Account TEST MODE                                                                                                    | 0 🚭                   |
|----------------------------------------------------------------------------------------------------|-----------------------|
| Home         Enablement         Workbench         Orders ~         Fulfillment ~         Invoices ~         Payments ~         Catalogs         Reports ~ | Messages Create 🗸 🤅 🚥 |
| Order Confirmations                                                                                                    |                       |
| Orders and Relea Service Sheets provation L Exact match Order                                                                                             | r number Q            |

Under Fulfillment > Drafts > Service Sheets (available to enterprise account suppliers only) for draft SES,

| SAP Business Network - Enterprise Account                                                          | ST MODE                                               |                                                       |                        |              | 🗬 🕐 📟        |
|----------------------------------------------------------------------------------------------------|-------------------------------------------------------|-------------------------------------------------------|------------------------|--------------|--------------|
| Home Enablement Workbench Orders 🗸                                                                 | Fulfillment V Invoices V Payme                        | nts ∨ Catalogs Reports ∨ Messages                     | 3                      |              | Create 🗸 🛛 🚥 |
| Drafts                                                                                             | Order Confirmations<br>Service Sheets                 |                                                       |                        |              |              |
| This page displays documents you saved in draft state. You of Invoices Ship Notices Service Sheets | Time and Expense Sheets ich removes t<br>Ship Notices | hem from this page. This page stores documents for 50 | days.                  |              |              |
| Service Sheets                                                                                     | Goods Receipts Extended Collaboration                 |                                                       |                        |              |              |
| Service Sheet # Custo                                                                              | Product Replenishment                                 | Reference                                             | Date Last Modified \$  | Amount       | Status       |
| SES123456 Sydne                                                                                    | Sales Orders Drafts                                   | 0491001152                                            | 22 Dec 2022 9:55:08 AM | \$175.96 AUD | Composing    |
| L Edit Delete                                                                                      | Uldits                                                |                                                       |                        |              |              |

4. In the Workbench if a tile has been created for it. The SES can be directly accessed from this view.

| Home Enablement                                                                | Workbench Orders ~ Fulfillment ~    | Invoices ~ Payments ~           | Catalogs Reports ~                  | Messages                            | Creat                                  | e∨ ! ∞∞     |
|--------------------------------------------------------------------------------|-------------------------------------|---------------------------------|-------------------------------------|-------------------------------------|----------------------------------------|-------------|
| Workbench                                                                      |                                     |                                 |                                     | _                                   | နံရဲ င                                 | ustomize    |
| 61<br>Orders<br>Last 365 days<br>Service sheets (31)<br>> Edit filter   Save f | 176<br>Items to ship<br>Save filter | O<br>New orders<br>Last 31 days | 31<br>Service sheets<br>Save filter | 4<br>Changed orders<br>Last 31 days | 176<br>Items to confirm<br>Save filter |             |
|                                                                                |                                     |                                 |                                     |                                     | Ē                                      | <b>ት</b> የት |
| Service Sheet Number                                                           | Order Number                        | Date 🗸                          |                                     | Amount                              | Status                                 | Actions     |
| SES48                                                                          | 048                                 | Jan 5, 2023                     |                                     | \$23,700.00 AUD                     | Sent                                   |             |

Refer to guide <u>Submitting service sheets</u> for steps on how to create SES.

#### 3.5.1 Detail

- 1. All information regarding the SES can be found under the **Detail** tab.
- Apply actions based on the status of the SES. The Create Invoice option will only be available once the SES is approved.
- 3. The status of the SES is displayed.
- 4. A summary of important SES information can be found below the status.
- 5. The **Related Documents** area displays linked documents such as PO and invoice.
- 6. Click Details or Show Item Details for more line-item level information.
- 7. The Line Type indicates whether the SES was created for a planned or unplanned item.

8. The Service Entry Summary displays the subtotal amount being claimed. This value excludes GST.

| Service Sheet: SES48 81                                                                                                    |                                                                                                    |                         |                         |                                    |                     |                | Done                         |
|----------------------------------------------------------------------------------------------------|----------------------------------------------------------------------------------------------------|-------------------------|-------------------------|------------------------------------|---------------------|----------------|------------------------------|
| Create Invoice Copy SES Detail History                                                                                                    |                                                                                                    |                         |                         |                                    |                     | <u>+</u>       | . <del>6</del>               |
| Service Sheet<br>(Approved)<br>SES48<br>10 ate: 9 Nov 2022<br>Final Service Sheet: No<br>Purchase Order: 048<br>ERP SES ID: 1000<br>Subtota: 550.00 AUD<br>Service Start Date: 9 Nov 2022<br>Service End Date: 9 Nov 2022                                                                                                    |                                                                                                    | Subtotal: \$5           | 50.00 AUD               |                                    |                     |                |                              |
| From<br>Reserved and a second second sec | To<br>SYDNEY WATER CORPORATION<br>Sydney Water Corporation Ltd - UAT<br>1 Smith Street<br>Parramatta NSW 2150<br>Australia<br>Address ID: 1000 |                         |                         |                                    |                     |                |                              |
| Service Entry Sheet Lines                                                                                                    |                                                                                                    |                         |                         | outing Status:<br>lelated Document | Acknowledged<br>048 | Show Item D    | etails 📰                     |
| SES Line Type                                                                                                    |                                                                                                    | Service # / Description | Line Type               | Contract #                         | Qty (Unit)          | Unit Price     | Subtotal                     |
| ▽ 00010                                                                                                    |                                                                                                    |                         | Testing<br>Ariba<br>SES |                                    |                     | 6              |                              |
| 1 Service Testing Ariba SES                                                                                                    | 0                                                                                                    | Planned                 |                         | 50 (EA) (i)                        | \$1.00 AUD          | \$50.00 AUD    | Details                      |
|                                                                                                    |                                                                                                    |                         |                         |                                    |                     | 8<br>Subtotal: | Entry Summary<br>\$50.00 AUD |

### 3.5.2 History

- 1. A summary of the SES status and history can be found in the History tab.
- 2. SES history summary is shown with the recent status.
- 3. The History table shows every status change.
- 4. SES submitted by suppliers create a corresponding entry in our financial system. The message Entry sheet 100xxxxxx created indicates the SES has been posted successfully and visible for review and approval. If you do not see this message, send an email to <u>businessconnect@sydneywater.com.au</u>.
- 5. The highlighted text shows an example of comments from us or system messages from our financial system. Any approval or rejection can be found under **Comments**.
- 6. We need to approve SES submitted by suppliers prior to invoicing. Contact your Sydney Water contact if your SES stays in status **Sent** and the log of SES being approved is not available.

| Service Sheet | SES480000081                                                                                                    |                                        | Done Previous         |
|---------------|----------------------------------------------------------------------------------------------------|----------------------------------------|-----------------------|
| Detail His    | tory                                                                                                    |                                        |                       |
| 2<br>Rec      | Service Sheet: SES48 81<br>Routing Status: Acknowledged<br>ived By Ariba Network On: 9 Nov 2022 3:53:34 PM GMT+11:00<br>Submitted By: | To: Sydney Water Corporation Ltd - UAT |                       |
| History 3     |                                                                                                    |                                        |                       |
| Status        | Comments                                                                                                    | Changed By                             | Date and Time         |
|               | The service sheet was successfully received.                                                                                          | 1000000 PT-100.0000                    | 9 Nov 2022 3:53:37 PM |
| Acknowledged  | Success                                                                                                    | PropogationDispatcher-125005043        | 9 Nov 2022 3:53:51 PM |
|               | Comments from Sydney Water Corporation Ltd - UAT: Success                                                                             | TXNDocSupplierApp-125009045            | 9 Nov 2022 3:53:52 PM |
|               | Comments from Sydney Water Corporation Ltd - UAT: Entry sheet 1000227681 created                                                      | TXNDocSupplierApp-125004039            | 9 Nov 2022 3:54:22 PM |
|               | The recipient has processed the document and has acknowledged the processing. Reason: OK - Entry sheet 1000227681 created             | CommunityWeb-125016077                 | 9 Nov 2022 3:54:23 PM |
|               | The Service Sheet status has been successfully updated to Approved by Sydney Water Corporation Ltd - UAT.                             | TXNDocSupplierApp-125010043            | 9 Nov 2022 3:56:25 PM |

### 3.6 Invoices

Invoices submitted through the network facilitate the payment process. The invoice can be accessed through:

1. The **Home** screen via the search bar by applying filter **Invoices** and entering an invoice number you have submitted,

| SAP Business Network - Enterprise Account TEST MODE                                                | 0 🐨          |
|----------------------------------------------------------------------------------------------------|--------------|
| Home Enablement Workbench Orders - Fulfillment - Invoices - Payments - Catalogs Reports - Messages | Create 🗸 🅴 👓 |
|                                                                                                    |              |
| Invoices V Sydney Water Corporation LV Exact match V Invoice Number                                |              |
|                                                                                                    | -            |

2. Under Related Documents in the Order Detail screen,

| Purchase Order: C-1 C C C C C C C C C C C C C C C C C C                                                                        |                                                                                                    |                                                                            | Done                         |          | Previous              |
|----------------------------------------------------------------------------------------------------|----------------------------------------------------------------------------------------------------|----------------------------------------------------------------------------|------------------------------|----------|-----------------------|
| Create Order Confirmation + Create Ship Notice Create Ser                                                                      | Ace Sheet Create Invoice +                                                                                                    |                                                                            | ±                            |          |                       |
| Order Detail Order History                                                                                                    |                                                                                                    |                                                                            |                              |          |                       |
| Sydney                                                                                                    |                                                                                                    |                                                                            |                              |          |                       |
| VVATER<br>From:<br>Customer<br>9 startistic<br>Paramatta New South Vales 2150<br>Australia<br>Phome: + () 02 8840 9000<br>Fax: | To:<br>An and a set of the set of the set of t                          | Purchase Order<br>(Invoiced)<br>7<br>Amount: \$15,100,00 AUD<br>Version: 1 |                              |          |                       |
| Payment Terms ()<br>Contact Information<br>Bayer Contact<br>Volya and Termat<br>Final:<br>Final:                               | Supplier Address<br>Adamatic and the allow<br>and the address of the allow<br>advector of the address of the advector of the<br>Advector of the advector of the advector of the<br>Advector of the advector of the advector of the advector of the<br>Advector of the advector of the advector of the advector of the<br>Advector of the advector of the advector of the advector of the advector of the<br>Advector of the advector of the advector of the advector of the advector of the advector of the advector of the<br>Advector of the advector of the advector o | Routing Statu<br>External Document Typ<br>Related Document                 | e: SW Gen Pu<br>Is: MV048547 | rc. Orde | er (ZGEN)<br>NV048547 |

3. Under Invoices > Invoices > Drafts (available to enterprise account suppliers only), or

| Home | Enablement        | Workbench          | Orders ~        | Fulfillment ~           | Invoices ~             | Payments    | ~ Cata       | logs      | Reports ~      | Messages |
|------|-------------------|--------------------|-----------------|-------------------------|------------------------|-------------|--------------|-----------|----------------|----------|
| i Ne | ed to customize y | our view of the da | ata? Create you | r own tiles, save filte | Invoices               |             | o the Workbe | ench page | e. Go to Workt | bench    |
|      |                   |                    |                 |                         | Credit Memos           |             |              |           |                |          |
| Invo | pices             |                    |                 |                         | Debit Memos            |             |              |           |                |          |
| <    |                   | 0                  |                 | 0                       | Timestamp Ve<br>Drafts | erification | )            |           | C              | )        |

Under Fulfillment > Drafts > Invoices (available to enterprise account suppliers only) for draft invoices,

| SAP Business Network -                |                         |                                           |                               |                                    |                        |                |           |
|---------------------------------------|-------------------------|-------------------------------------------|-------------------------------|------------------------------------|------------------------|----------------|-----------|
| Home Enablement Workbench             | o Orders 🗸              | Fulfillment 🗸 Invoices 🗸                  | Payments 🗸 Cata               | logs Reports ∨ Messa               | ages                   |                | Create 🗸  |
| rafts                                 |                         | Order Confirmations<br>Service Sheets     |                               |                                    |                        |                |           |
| This page displays documents you save | d in draft state. You o | Time and Expense Sheets j<br>Ship Notices | ch removes them from this pag | ge. This page stores documents for | 50 days.               |                |           |
| Invoices                              |                         | Goods Receipts<br>Extended Collaboration  |                               |                                    |                        |                |           |
| Invoice #                             | Customer                | Product Replenishment                     |                               | Reference                          | Date Last Modified     | Amount         | Status    |
| L Edit Delete                         | Sydney Water (          | Sales Orders Drafts                       |                               | 0471001720                         | 22 Dec 2022 9:50:43 AM | \$1,000.00 AUD | Composing |

4. In the Workbench if a tile has been created for it. The invoice can be directly accessed from this view.

| łome Enableme                                     | nt Workber        | nch Orders ~ Fulfillmer               | nt ~ Invoices | <ul> <li>Payments</li> </ul> | ✓ Catalogs Rep                        | oorts ~ N | lessages                                     |                         | Create  | e 🗸 🧯 👓  |
|---------------------------------------------------|-------------------|---------------------------------------|---------------|------------------------------|---------------------------------------|-----------|----------------------------------------------|-------------------------|---------|----------|
| Workbench                                         |                   |                                       |               |                              |                                       |           |                                              |                         | կիի Cr  | ıstomize |
| Orders with serv<br>Last 31 day                   |                   | 10<br>Invoices<br>Last 365 days       | Pinned o      | documents                    | O<br>Items to confir<br>Last 365 days |           | 5<br>Service sheets<br>Rejected SES 365 days | 3<br>Service<br>Last 30 | sheets  |          |
| Invoices (10) <ul> <li>Edit filter   S</li> </ul> | Save filter   (   | Last 365 days                         |               |                              |                                       |           |                                              |                         | Ē       | ትየት      |
| Туре                                              | Invoice<br>Number | Customer                              | Reference     | Source<br>Document           | Submission Method                     | Origin    | Invoiced Date $~\downarrow~$                 | Amount                  | Routing | Actions  |
| Standard Invoice                                  | 01                | Sydney Water<br>Corporation Ltd - UAT | 047 49        | Order                        | Online                                | supplier  | Jan 5, 2023                                  | \$22.00 AUD             | Acknowl |          |

Refer to guide <u>Submitting invoices</u> for steps on how to create invoices.

#### 3.6.1 Detail

- 1. All information regarding the invoice can be found under the **Detail** tab.
- 2. Apply actions based on the status of the invoice.

| Invoice: INV048547                                   |                              |
|------------------------------------------------------|------------------------------|
| Create Line-Item Credit Memo Copy This Invoice Print | t Download PDF   Export cXML |
| Detail Scheduled Payments History                    |                              |

- 3. The status of the invoice is displayed.
- 4. The tax and non-tax component of your invoice is summarised.

| Routing:<br>Invoice Number:<br>Invoice Date:<br>Original Purchase Order:<br>Submission Method:                                                                                                    | Thursday 10 Feb 2022 2:39 PM GMT+11:00<br>048 more and<br>Online<br>Supplier                                            | Subtotal:<br>Total Tax:<br>al Gross Amount:<br>otal Net Amount:<br>Amount Due:                                                                                                    | \$15,100.00 AUD<br>\$1,510.00 AUD<br>\$16,610.00 AUD<br>\$16,610.00 AUD<br>\$16,610.00 AUD |
|----------------------------------------------------------------------------------------------------|----------------------------------------------------------------------------------------------------|----------------------------------------------------------------------------------------------------|--------------------------------------------------------------------------------------------|
| REMIT TO:<br>AQUAQUES FITS (201 - Differe<br>Provide antipage<br>in the antipage<br>in the antipage<br>in the antipage<br>in the antipage<br>in the antipage<br>in the antipage<br>in the antipage<br>in the antipage<br>Australia                                                                                                    | BILL TO:<br>SYDNEY WATER CO<br>Postal Address:<br>1 Smith Street<br>Parramatta NSW 21<br>Australia<br>Address ID: 1000  | Provide and Provide and Provid | 071:25-084                                                                                 |
| BILL FROM:<br>HOUHDOOLFTHE (TO-LONKO)<br>HOUHDOOLFTHE (TO-LONKO)<br>HOUHDOOLF | CUSTOMER:<br>SYDNEY WATER CO<br>Postal Address:<br>1 Smith Street<br>Parramatta NSW 21<br>Australia<br>Address ID: 1000 |                                                                                                    |                                                                                            |

- 5. The applicable payment term is copied over from the PO.
- 6. The PO is linked for easy navigation and reference.
- 7. Line-item level information is summarised.
- 8. Line-item level tax is shown.
- 9. Line-item tax and non-tax component of your invoice is summarised.

| SHIPPING INFORMATION:                                        |                                                                                                    |                 |                                                                                |             |            |                                                                    |                              |
|--------------------------------------------------------------|----------------------------------------------------------------------------------------------------|-----------------|--------------------------------------------------------------------------------|-------------|------------|--------------------------------------------------------------------|------------------------------|
| SHIP FROM:                                                   |                                                                                                    |                 | SHIP TO:                                                                       |             |            |                                                                    |                              |
| AND REAL PROPERTY AND ADDRESS                                |                                                                                                    |                 | SYDNEY WATER COR                                                               | PORATION    |            |                                                                    |                              |
| Australia                                                    |                                                                                                    |                 | Postal Address (Defau<br>20 William Holmes<br>Potts Hill NSW 2143<br>Australia |             |            |                                                                    |                              |
|                                                              |                                                                                                    |                 | Address ID: 1000                                                               |             |            |                                                                    |                              |
| PAYMENT TERMS:                                               | •                                                                                                    |                 |                                                                                |             |            |                                                                    |                              |
| Net Term: 📖 🕻                                                | Days                                                                                                    |                 |                                                                                |             |            |                                                                    |                              |
| on hel bur (K big)                                           |                                                                                                    |                 |                                                                                |             |            |                                                                    |                              |
| ADDITIONAL INFORMATION:                                      |                                                                                                    |                 |                                                                                |             |            |                                                                    |                              |
| Original Purchase Order: 048                                 |                                                                                                    |                 |                                                                                |             |            |                                                                    |                              |
| Line No. Line Ref No. Type                                   | Part No. Qty / U                                                                                                    | Unit            | Un                                                                             | it Price    |            | Sub Total                                                          |                              |
| 00010                                                        |                                                                                                    |                 |                                                                                |             |            |                                                                    |                              |
| 1 00010.10 SERVICE                                           | 100 / (                                                                                                    | (EA) 🛈          | \$1                                                                            | 51.00 AUD   |            | \$15,100.00 AUD                                                    |                              |
| Description:                                                 |                                                                                                    |                 |                                                                                |             |            |                                                                    |                              |
| Service Classification: 11111<br>Classification Domain: ERPC | 0000555000<br>D<br>SAP Serial Number<br>NJ.20029032,03.01.000001<br>D<br>100.0<br>D<br>PSC<br>1500<br>CommodityCode<br>1500 |                 |                                                                                |             |            |                                                                    |                              |
| Tax Category Tax Rate Ta                                     | ax Rate Type Taxable Amour                                                                                                  | nt Tax Am       | unt Tax Location                                                               | Description | Tax Regime | Exempt Detail                                                      |                              |
| GST 10%                                                      | \$15.100.00<br>AUD                                                                                                    | \$1,510.<br>AUD | 00                                                                             |             |            |                                                                    |                              |
| Tax Description:<br>GST                                      |                                                                                                    |                 |                                                                                |             | 9          |                                                                    |                              |
|                                                              |                                                                                                    |                 |                                                                                |             |            | Subtotal: \$1<br>Tax: \$<br>Gross Amount: \$10<br>Net Amount: \$10 | 1,510.00 AUD<br>5,610.00 AUD |

- 10. **Tax Summary** for the overall invoice is shown.
- 11. **Invoice Summary** for the overall invoice is shown.

| Details:     |          |               |                 |                |              |             |            |                                          |
|--------------|----------|---------------|-----------------|----------------|--------------|-------------|------------|------------------------------------------|
| Tax Category | Tax Rate | Tax Rate Type | Taxable Amount  | Tax Amount     | Tax Location | Description | Tax Regime | Exempt Detail                            |
| GST          | 10%      |               | \$15,100.00 AUD | \$1,510.00 AUD |              |             |            |                                          |
| oice Summa   | iry      |               |                 |                |              |             |            |                                          |
|              | iry      |               |                 |                |              | •           |            |                                          |
| pice Summa   | ıry      |               |                 |                |              | •           | Subtotal:  | \$15,100.00 AUD                          |
| bice Summa   | ıry      |               |                 |                |              | •           |            | <b>\$15,100.00 AUD</b><br>\$1,510.00 AUD |
| bice Summa   | ıry      |               |                 |                |              | 1           |            | \$1,510.00 AUD                           |

### 3.6.2 Scheduled Payments

Scheduled Payments summarises the planned payment against the invoice. Refer to <u>3.7 Scheduled</u> Payments for further information.

| Invoice:                   |                             |                      |        |                    |               |            |                    |           | Done   |
|----------------------------|-----------------------------|----------------------|--------|--------------------|---------------|------------|--------------------|-----------|--------|
| Create Line-Item Credit Me | emo Copy This Invoice       | Download PDF 🔻       | Export | cXML               |               |            |                    |           |        |
| Detail Scheduled Paym      | History                     |                      |        |                    |               |            |                    |           |        |
| Payment Proposal †         | Received Date Accepted Date | Planned Payment Date | Method | Original Amount    | Discount      | Adjustment | Amount Due         | Status    | Action |
| 510000027320220011000ER5   | 20 Apr 2022                 | 12 Mar 2022          | Other  | \$16,610.00<br>AUD | \$0.00<br>AUD |            | \$16,610.00<br>AUD | Scheduled |        |

### 3.6.3 History

- 1. A summary of the invoice status and history can be found in the History tab.
- 2. Invoice history summary is shown with the recent status.
- 3. The **History** table shows every status change.
- 4. The highlighted text shows that the invoice has been successfully posted in our financial system and will be included in the next payment run. If the status shows as **Indexed** instead of Approved, this indicates that we are processing it or have encountered an issue. If you find that your invoice is stuck status **Indexed** and have not received any communication, send an email to <u>businessconnect@sydneywater.com.au.</u>
- 5. This message indicates the invoice has been processed as part of the payment run and is scheduled for payment according to the payment terms.

| Invoice:     | 40547                                                                                                    |                                                            | Done                    |
|--------------|----------------------------------------------------------------------------------------------------|------------------------------------------------------------|-------------------------|
| Create Line  | Item Credit Memo Copy This Invoice Download PDF  Export cXML                                                                                             |                                                            |                         |
|              | cheduled Payments History                                                                                                    |                                                            |                         |
| Received     | Invoice: Approved Routing :<br>Invoice Status: Approved Routing :<br>By Ariba Network On: 10 Feb 2022 2:39:22 PM GMT+11:00<br>Submitted By: CBA Williams | To: Sydney Water Corporation Ltd -<br>Status: Acknowledged | UAT                     |
| Status       | Comments                                                                                                    | Changed By                                                 | Date and Time           |
|              | The invoice was successfully received.                                                                                                    | 000000 PT1.01.0000                                         | 10 Feb 2022 2:39:26 PM  |
| Acknowledged |                                                                                                    | Supplier                                                   | 10 Feb 2022 2:39:42 PM  |
|              | Comments from Sydney Water Corporation Ltd - TEST: Success                                                                                               | PropogationProcessor-125009031                             | 10 Feb 2022 2:39:42 PM  |
| 4            | The invoice status has been successfully updated to Approved by Sydney Water Corporation Ltd - TEST. Description:                                        | PropogationProcessor-124768045                             | 10 Feb 2022 3:00:06 PM  |
| 5            | Payment proposal 510000027320220011000ER5 was received.                                                                                                  | PropogationProcessor-125008042                             | 20 Apr 2022 12:12:33 PM |

### **3.7 Scheduled Payments**

Invoices posted successfully in our financial system get included in the payment run for scheduling actual payments. Scheduled payments can be accessed through:

1. The **Home** screen via the search bar by applying filter **Payments** and entering a payment proposal ID received from us,

| SAP Business N | etwork 🔻 Enterpris | se Account TES | TMODE              |                          |                                 |             |                |   |
|----------------|--------------------|----------------|--------------------|--------------------------|---------------------------------|-------------|----------------|---|
| Home Enableme  | nt Workbench       | Orders ~       | Fulfillment $\sim$ | Invoices ~ Paym          | nents ~ Catalog                 | s Reports ~ | More ~         |   |
| 102            |                    |                | P                  | el inc                   | TAL W IA-                       |             |                |   |
| ALC: 1         | Pa                 | ayments        | ✓ Syd              | dney Water Corporation L | <ul> <li>Exact match</li> </ul> | ✓ Paymer    | nt Proposal ID | Q |

2. Under Scheduled Payments tab of the invoice document,

| Invoice:                  |                             |                      |        |                    |               |            |                    |           | Done   |
|---------------------------|-----------------------------|----------------------|--------|--------------------|---------------|------------|--------------------|-----------|--------|
| Create Line-Item Credit M | emo Copy This Invoice       | Download PDF V       | Export | cXML               |               |            |                    |           |        |
| Detail Scheduled Payn     | History                     |                      |        |                    |               |            |                    |           |        |
| Payment Proposal †        | Received Date Accepted Date | Planned Payment Date | Method | Original Amount    | Discount      | Adjustment | Amount Due         | Status    | Action |
| 510000027320220011000ER5  | 20 Apr 2022                 | 12 Mar 2022          | Other  | \$16,610.00<br>AUD | \$0.00<br>AUD |            | \$16,610.00<br>AUD | Scheduled |        |

3. Under Payments > Scheduled Payments (available to enterprise account suppliers only),

| SAP    | Business Networ    | k 🔻 Enterprise     | Account TEST    | MODE                 |                   |                                        |
|--------|--------------------|--------------------|-----------------|----------------------|-------------------|----------------------------------------|
| Home   | Enablement         | Workbench          | Orders ~        | Fulfillment $\sim$   | Invoices $\sim$   | Payments ~ Catalogs Reports ~ Messages |
| (i) Ne | ed to customize yo | our view of the da | ata? Create you | r own tiles, save fi | ters, and more by | ch page. Go to Workbench               |
|        |                    |                    |                 |                      |                   | Scheduled Payments                     |

#### 4. In the Workbench if a tile has been created for it.

| 61       \$ 18.7 K       176       0       31       4         Orders       Scheduled payments       Items to ship       New orders       Service sheets       Changed orders         Last 365 days       Save filter       Save filter       Last 31 days       Save filter       Last 31 days |                |
|----------------------------------------------------------------------------------------------------|----------------|
| Orders     Scheduled payments     Items to ship     New orders     Service sheets     Changed orders       Last 365 days     Save filter     Last 31 days     Save filter     Last 31 days                                                                                                    | Customize      |
| Scheduled payments (6)<br>> Edit filter   Save filter   Last 365 days                                                                                                    |                |
| > Edit filter   Save filter   Last 365 days                                                                                                    |                |
|                                                                                                    |                |
| nucico - Roymont Proposal - Customar - Mathad Schadulad Roymont Data - Sattlemant Data - Romaining Dava - Amayunt Dua - Si                                                                                                    |                |
| volce Payment Proposat Customen methoù Scheduleù Payment Date 🗸 Settement Date Kentanning Days Annount Due S                                                                                                    | <b>₩</b> \$1\$ |

A summary of the payment proposal is shown and remains displayed even if you navigate to the highlighted subpages.

| Your customer approved this sche | duled payment.       |           |                      |                        |
|----------------------------------|----------------------|-----------|----------------------|------------------------|
|                                  |                      |           |                      |                        |
| Expected settlement date         | Total invoice amount | Status    | Early payment status | Total settlement amoun |
| Mar 11, 2022                     | \$16,610.00 AUD      | Scheduled | Not Eligible         | \$16,610.00 AUD        |
|                                  |                      |           |                      |                        |
|                                  |                      |           |                      |                        |

### 3.7.1 Details

- 1. All information regarding the scheduled payment can be found under the **Details** tab.
- 2. The **Payment details** table provides the invoice the scheduled payment is linked to, invoice amount and settlement amount.
- 3. Payment method is shown.

| Details Payment timeline and his   | tory History                |         |                          |                 | ₫ 🛓               |
|------------------------------------|-----------------------------|---------|--------------------------|-----------------|-------------------|
| Payment details 2                  |                             |         |                          |                 |                   |
| Customer                           |                             | Invoice | Scheduled payment        | Invoice amount  | Settlement amount |
| Sydney Water Corporation Ltd - UAT |                             | INV048  | 510000027320220011000ER5 | \$16,610.00 AUD | \$16,610.00 AUD   |
| Additional information             |                             |         |                          |                 |                   |
| 3<br>Yayment method                | Paying company code<br>1000 |         |                          |                 |                   |

### 3.7.2 Payment timeline and history

| Details   | Payment timeline and history                      | History |    |                                  | C  | 7  | <u> </u> |
|-----------|---------------------------------------------------|---------|----|----------------------------------|----|----|----------|
| Payment t | imeline                                           |         |    |                                  |    |    |          |
| 0         |                                                   |         |    | 30<br>•                          |    |    |          |
| 💙 s       | <b>voice Created</b><br>15.100,00 AUD<br>Feb 2022 |         |    | Original Due Date<br>11 Mar 2022 |    |    |          |
|           |                                                   |         |    |                                  |    |    |          |
|           |                                                   |         |    |                                  |    |    |          |
| 0         |                                                   | 10      | 20 | 30                               | 40 | 50 | )        |

### 3.7.3 History

| Details Payment timeline and                  | history History                            |                                         |                                                            | Ē | <u> </u> |
|-----------------------------------------------|--------------------------------------------|-----------------------------------------|------------------------------------------------------------|---|----------|
| Scheduled payment<br>510000027320220011000ER5 | From<br>Sydney Water Corporation Ltd - UAT | Routing status<br>Sent                  | Date received by Ariba Network<br>Apr 19, 2022 07:12:33 PM |   |          |
| History                                       |                                            |                                         |                                                            |   |          |
| Status                                        | Comments                                   | Change by                               | Date and time                                              |   |          |
|                                               |                                            |                                         |                                                            |   |          |
|                                               |                                            |                                         |                                                            |   |          |
|                                               |                                            | ×=                                      |                                                            |   |          |
|                                               |                                            | There is currently no history available | o view.                                                    |   |          |

### 3.8 Payments / Remittances

Payments and remittances can be accessed through:

1. The **Home** screen via the search bar by applying filter **Payments** or **Remittances** and entering a payment proposal ID or transaction number, respectively,

| ome Enablement Workbench | n Orders ~ Fulfillment ~ | Invoices ~ Payments ~          | Catalogs Reports ~ N   | lessages     | Create 🗸 🕴 |
|--------------------------|--------------------------|--------------------------------|------------------------|--------------|------------|
|                          | Orders and Releases 👻 Sy | ydney Water Corporation L 🗸 Ex | act match 🗸 Order numb | er Q         |            |
|                          | ✓ Orders and Releases    | Colly                          |                        |              |            |
| Overview Getting started | Order Confirmations      |                                |                        |              |            |
|                          | Ship Notices             |                                |                        |              |            |
| 71                       | Invoices                 | 4                              | 0                      | 9            | 8          |
| Orders                   | Service Sheets           | Changed orders                 | Items to confirm       | Orders       | More       |
| Last 365 days            | Payments                 | Last 31 days                   | Last 31 days           | Last 31 days |            |
|                          | Remittances              |                                |                        |              |            |
| Ay widgets Sydney Water  | Time & Expense Sheet     | ize                            |                        |              |            |

 Additionally, remittances can be accessed through Payments > Remittances (available to <u>enterprise</u> account suppliers only)

| Home | Enablement | Workbench | Orders ~ F        | F <mark>ul</mark> fillment | V Invoices V          | Payments ~ Catal   | ogs Rej | ports ~ | Messages |   | Create 🤝 🕴 👓 |
|------|------------|-----------|-------------------|----------------------------|-----------------------|--------------------|---------|---------|----------|---|--------------|
|      | 12 13      |           |                   |                            | El Inte               | Early Payments     |         |         |          |   |              |
| 2    |            | Or        | ders and Releases | 5 🗙                        | Sydney Water Corporat | Scheduled Payments | ~       | Order n | umber    | Q |              |
|      |            | 1 Ma      | 11-               | 11                         | 2 Bars                | Remittances        | NP.     |         | 7 3      |   | W            |

## 4. Support

| byuncy          | Did not find what you're looking for? Access all Sydney Water supplier support resources <u>here</u> . |
|-----------------|----------------------------------------------------------------------------------------------------|
| Sydney<br>WATER | To get assistance specific to your situation, contact us at<br>businessconnect@sydneywater.com.au.     |
| SAP             | For SAP product documentation and supplier support, visit the <u>SAP Help Centre</u> .                 |